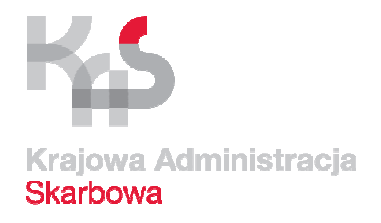

# **Wsparcie a administracji w zakresie JPK\_VAT dministracji dla mikroprzedsię mikroprzedsiębiorców**

• **Trwa k mikroprzedsiębiorcom złożenie JPK\_VAT kampania informacyjno-edukacyjna edukacyjna ułatwiająca** 

• **Ministerstwo Finansów do tworzenia i wysyłki pliku – e-mikrofirma udostępniło darmową aplikację** 

• **Mikroprzedsiębiorcy pierwszy Jednolity Plik Kontrolny dla potrzeb VAT (JPK\_VAT) za styczeń 2018 r. muszą złożyć do 26 lutego br.**

Do dużych, średnich oraz małych firm, wraz z początkiem roku dołączyli mikroprzedsiębiorcy. Tym samym w lutym po raz pierwszy wszyscy czynni podatnicy podatku VAT prześlą do administracji skarbowej JPK\_VAT. Ostatnią grupą objętą obowiązkiem wysyłania pliku są mikroprzedsiębiorcy, czyli firmy zatrudniające do 10 osób (i osiągające do 2 mln euro obrotów), które składają deklaracje VAT-7 lub VAT-7K, także jednoosobowe działalności gospodarcze.

## **Administracja skarbowa pomaga w składaniu JPK\_VAT**

Generowanie JPK JPK\_VAT przez mikroprzedsiębiorców będzie możliwe za pośrednictwem aplikacji e e-mikrofirma, którą można pobrać ze strony internetowej <u>www.jpk.mf.gov.pl</u>. Przygotowana przez resort finansó aplikacja jest łatwa w w obsłudze i dostępna dla wszystkich bez jakichkolwiek opłat. Aby pomóc w w wypełnianiu nowego obowiązku przygotowano przygotowano też krótkie filmy instruktażowe, w które pokazują jak krok po kroku wypełniać i wysyłać JPK\_VAT JPK\_VAT. eklaracje VAT-7 lub VAT-7K, także jednoosobowe<br>larcze.<br>**rbowa pomaga w składaniu JPK\_VAT**<br>VAT przez mikroprzedsiębiorców będzie możliwe za<br>blikacji e-mikrofirma, którą można pobrać ze strony<br><u>v.jpk.mf.gov.pl</u>. Przygotowana

Tutoriale są dostępne na kanale YouTube Ministerstwa Finansów Finansów.

#### **Autoryzacja JPK\_VAT na kilka sposobów**

Do wysłania pliku JPK\_VAT konieczna jest jego autoryzacja (uwierzytelnienie). Służy do tego jeden z dwóch podpisów elektronicznych: kwalifikowany podpis elektroniczny oraz Profil Zaufany eGO), który można w bardzo prosty sposób założyć w każdym urzędzie lub przez Internet.

Profil Zaufany to bezpłatny klucz do e-administracji - narzędzie, dzięki któremu można załatwić sprawy urzędowe bez wychodzenia z domu. Warto założyć go jak najszybciej – przede wszystkim powinni to zrobić przedsiębiorcy. Profil Zaufany da im gwarancję łatwego, szybkiego oraz bezpiecznego podpisania i przesłania JPK\_VAT. Profil Zaufany można założyć przez internet, na dwa sposoby – za pośrednictwem bankowości elektronicznej lub potwierdzając go w Punkcie Potwierdzającym. Wszystkie informacje na ten temat można znaleźć na stronie www.pz.gov.pl.

Dodatkowo, aby zapewnić płynny proces przesyłania JPK\_VAT Ministerstwo Finansów zdecydowało o czasowym uruchomieniu możliwości uwierzytelniania pliku tak zwanymi danymi autoryzującymi. Podobne rozwiązanie funkcjonuje przy podpisywaniu rocznego zeznania podatkowego.

#### **Infolinia KIS i dyżury ekspertów w urzędach skarbowych**

Informacje w zakresie zakładania Profilu Zaufanego (eGO) będzie można uzyskać na infolinii Krajowej Informacji Skarbowej. Dzwoniąc pod numery telefonów: 801 055 055 (z tel. stacjonarnych) oraz 22 330 03 30 (z tel. komórkowych) i wybierając w systemie zapowiedzi numer 7 nastąpi przekierowanie do konsultantów w Ministerstwie Cyfryzacji, którzy odpowiedzą na pytania związane z zakładaniem i potwierdzaniem bezpłatnego Profilu Zaufanego (eGO), przydatnego również do prawidłowego złożenia Jednolitego Pliku Kontrolnego dla potrzeb VAT (JPK\_VAT). Ponadto Infolinia KIS czynna będzie także w soboty 17 i 24 lutego (w godzinach od 9 do 13).

**Zachęcamy też do kontaktu z ekspertami w urzędach skarbowych. W każdym urzędzie skarbowym w Polsce wyznaczeni są specjalni**  **koordynatorzy do obsługi w zakresie JPK\_VAT. Oni również będą pełnili dyżury 17 i 24 lutego (soboty).** 

**W województwie śląskim dodatkowo w czwartek 15 lutego o godz. 13:00 we wszystkich urzędach skarbowych zostaną zorganizowane szkolenia dla mikroprzesiębiorców dotyczące JPK\_VAT.** 

## **JPK VAT w pigułce**

Jednolity Plik Kontrolny dla potrzeb VAT (JPK\_VAT) to zestaw informacji o zakupach i sprzedaży, który wynika z ewidencji VAT przedsiębiorcy za dany okres. Przesyła się go wyłącznie w wersji elektronicznej, w określonym układzie i formacie, ułatwiającym i standaryzującym przetwarzanie danych.

#### **Kto składa JPK\_VAT**

Od 1 stycznia 2018 r. **wszyscy podatnicy VAT**, którzy składają deklaracje VAT-7 lub VAT-7K prowadzą elektroniczną ewidencję VAT (rejestr sprzedaży i zakupów VAT) i przesyłają ją jako Jednolity Plik Kontrolny dla potrzeb VAT (JPK\_VAT). **Dotyczy to również najmniejszych przedsiębiorców** – zatrudniających do 10 pracowników, o obrotach nieprzekraczających 2 mln euro rocznie, w tym także prowadzących jednoosobowe działalności gospodarcze.

## **Kiedy złożyć JPK\_VAT**

Informacje o prowadzonej ewidencji składa się jako JPK\_VAT bez wezwania do 25. dnia po zakończeniu danego miesiąca (chyba że 25. dzień miesiąca wypada w dzień ustawowo wolny od pracy, wtedy jest na to czas do pierwszego dnia roboczego). Podatnik, który rozliczał się do tej pory metodą kwartalną, także prześle JPK\_VAT co miesiąc. Pierwszy JPK\_VAT za styczeń 2018 r. składa się od 1 do 26 lutego 2018 r. (ponieważ 25 lutego to niedziela). Przesyłanie JPK\_VAT nie zwalnia podatników z obowiązku składnia miesięcznych lub kwartalnych deklaracji VAT.

**Ważne:** dane wykazywane w JPK\_VAT powinny dokładnie odzwierciedlać ewidencję VAT oraz zgadzać się z danymi ujętymi w deklaracji VAT.

#### **E-mikrofirma – prosta, intuicyjna i darmowa**

Od 1 lutego 2018 r. podatnicy VAT otrzymali do dyspozycji nowe, bezpłatne narzędzie do wysyłania JPK\_VAT – aplikację e-mikrofirma. E-mikrofirma nie jest programem finansowo-księgowym. To intuicyjna aplikacja ułatwiająca najmniejszym przedsiębiorcom wywiązywanie się z nowego obowiązku, w szczególności gdy nie korzystają z fachowej pomocy księgowej.

E-mikrofirma umożliwia m.in. wystawianie faktur krajowych, zapisywanie faktur zakupu, automatyczne utworzenie ewidencji VAT na podstawie wprowadzonych dokumentów czy dodanie sprzedaży paragonowej. Dzięki niej podatnicy **automatycznie wygenerują JPK\_VAT (na bazie ewidencji VAT), wyślą go do Ministerstwa Finansów oraz pobiorą Urzędowe Poświadczenie Odbioru (UPO).** 

#### **Inne ułatwienia dla podatników**

Od 1 lutego 2018 r. są dostępne również nowe, ulepszone wersje:

- formularza JPK\_VAT w formacie CSV do sporządzenia JPK\_VAT,
- bezpłatnej aplikacji KLIENT JPK 2.0 (v.1.0.3.0) do przesyłania JPK\_VAT.

W formularzu JPK\_VAT przyjęto **nową zasadę oznaczenia "celu złożenia"**  JPK\_VAT. Cel złożenia "0" zarezerwowano dla pierwotnego rozliczenia, natomiast "1", "2", "3" itd. dla kolejnych korekt JPK VAT za ten sam okres. Dodano również pole z adresem e-mail, który ma ułatwić szybki kontakt organów podatkowych w przypadku rozbieżności w złożonym JPK\_VAT. Wypełnienie i aktualizowanie w strukturze JPK\_VAT pola **>Adres e-mail**< umożliwia otrzymywanie na ten adres powiadomień z Ministerstwa Finansów, które dają podatnikowi prawo do korekty pliku bez konsekwencji.

## **Skąd pobrać e-mikrofirmę i pozostałe pliki**

Aplikacja e-mikrofirma, a także formularz JPK\_VAT i aplikacja KLIENT JPK 2.0 oraz informacje, jak utworzyć i wysłać JPK\_VAT, są dostępne na stronie **jpk.mf.gov.pl** 

## **Profil Zaufany (eGO)**

Kluczowym elementem prawidłowego wysłania pliku jest jego autoryzacja. Składany plik JPK\_VAT można uwierzytelnić: podpisem kwalifikowanym albo **bezpłatnym Profilem Zaufanym (eGO).** 

**Dzięki bezpłatnemu Profilowi Zaufanemu** (**eGO)** mikroprzedsiębiorcy mogą:

- łatwo, szybko i bezpiecznie wysyłać wymagane pliki,
- mieć pewność, że właściwie autoryzują i podpiszą JPK\_VAT.

Profil Zaufany (eGO) to bezpłatne narzędzie, dzięki któremu można potwierdzać swoją tożsamość w Internecie (służy, jako elektroniczny podpis) i korzystać z wielu usług online na portalach urzędowych. Za jego pomocą można załatwić sprawy m.in. na Platformie Usług Elektronicznych Zakładu Ubezpieczeń Społecznych czy założyć firmę w Centralnej Ewidencji Działalności Gospodarczej.

Profil Zaufany można założyć na dwa sposoby:

- przez system bankowości elektronicznej bez konieczności wychodzenia z domu,
- przez Internet potwierdzając go w Punkcie Potwierdzającym (lista na stronie **www.pz.gov.pl**). Potwierdzenia będzie można też dokonać **podczas dyżurów w urzędach skarbowych** w dniach 17 i 24 lutego w godzinach 9:00-13:00.

Szczegółowe informacje dotyczące możliwości założenia Profilu Zaufanego (eGO) znajdują się na:

- · **www.pz.gov.pl**
- **· obywatel.gov.pl**
- · lub na stronie **jpk.mf.gov.pl** w sekcji "jak złożyć JPK\_VAT".